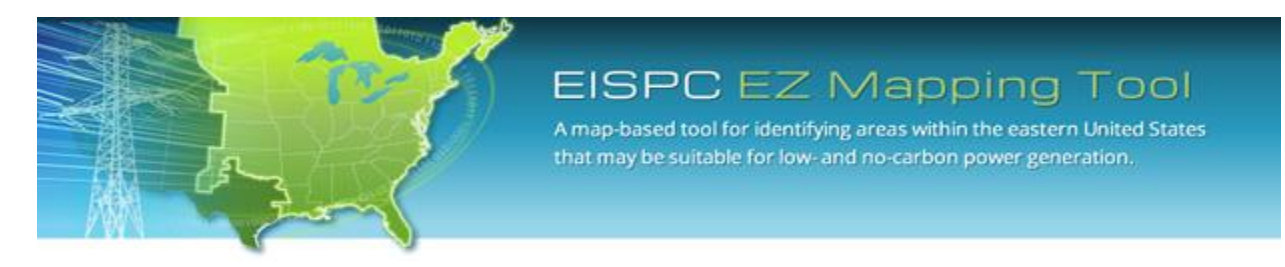

**EISPC Energy Zones Mapping Tool: [http://eispctools.anl.gov](http://eispctools.anl.gov/) E-mail: [eispctools@anl.gov](mailto:eispctools@anl.gov)**

# **EISPC Energy Zones Mapping Tool Newsletter**

#### **June Webinar Demonstration:**

**Tuesday, June 24, at 3pm ET/2 pm CT/1 pm MT**

Use the following link to attend the webinar: [http://anl.adobeconnect.com/eispc\\_tool\\_demo/](http://anl.adobeconnect.com/eispc_tool_demo/) (Audio via the webinar or by phone: **1-877-685-5350**, participant code: **853223**). **This one-hour demonstration will highlight the capabilities of the policies and regulations database, and also feature recently added Platts mapping layers, including:**

- *Electric Investor Owned Utility (IOU) Service Territories,*
- *Electric Non-Investor Owned Utility (NonIOU) Service Territories,*
- *Electric Planning Areas,*
- *Independent System Operator (ISO) Zones,*
- *Liquefied Natural Gas (LNG) Terminals, and*
- *Natural Gas Storage Facilities.*

### **Clean Energy Technology Spotlight: Clean Coal**

The tool includes many capabilities for understanding and analyzing coal with carbon capture and sequestration (CCS) energy technologies, including:

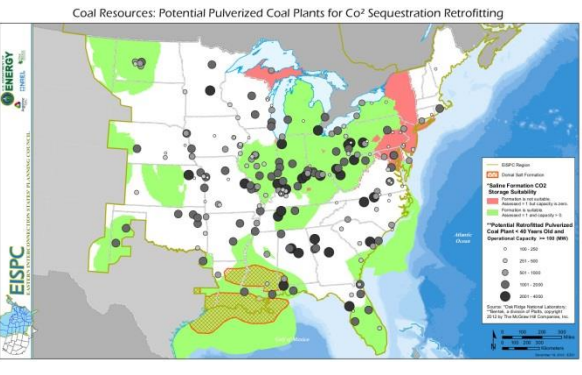

- [Technology Descriptions](http://eispctools.anl.gov/energy_resources/clean_coal) for new Pulverized Coal, new Integrated Gasification Combined Cycle, and new Coal Fluidized Bed technologies, as well as retrofit of existing coal plants with CCS technology.
- Over 200 [policies](http://eispctools.anl.gov/policy_query) related to coal with CCS technology such a[s these policies](http://eispctools.anl.gov/policy_query?utf8=%E2%9C%93&policy_query%5Bstate%5D%5B%5D=&policy_query%5Bstate%5D%5B%5D=Indiana&policy_query%5Btype%5D%5B%5D=&policy_query%5Bimpl_sector%5D%5B%5D=&policy_query%5Btech_dsc%5D%5B%5D=&policy_query%5Btech_dsc%5D%5B%5D=Coal+with+CCS&commit=Search) in Indiana.
- Pre-made PDF maps, such as this map of [Coal Resources: Potential Pulverized Coal Plant for CO2](http://eispctools.anl.gov/static_maps/44/file)  [Sequestration Retrofitting.](http://eispctools.anl.gov/static_maps/44/file)
- Clean coal [mapping layers,](http://eispctools.anl.gov/data?sort=resource) with access to downloadable GIS data, including:
	- o Coal Mine/Facilities
	- o Mineral Resources
	- o Coal Power Plants
	- o Coal Basins, Regions and Fields
- [Metadata](http://eispctools.anl.gov/layer/427/metadata_file) for all mapping layers describing the data sources and other details.
- User-run Pulverized Coal facility [report](http://eispctools.anl.gov/help/Running%20a%20Report/Running%20a%20Report.html) that lists existing Pulverized Coal power plants with potential for retrofit of CO2 emissions control and sequestration equipment to gain effect of a new clean Pulverized Coal plant.
- User-configurable new Pulverized Coal, new Integrated Gasification Combined Cycle, and new Coal Fluidized Bed suitability [models.](http://eispctools.anl.gov/help/running_a_model/Running%20a%20Model.html)

Sample results of the Integrated Gasification Combined Cycle suitability model are displayed in the map below. The areas with highest suitability for implementing new IGCC technologies are shown in orange and red.

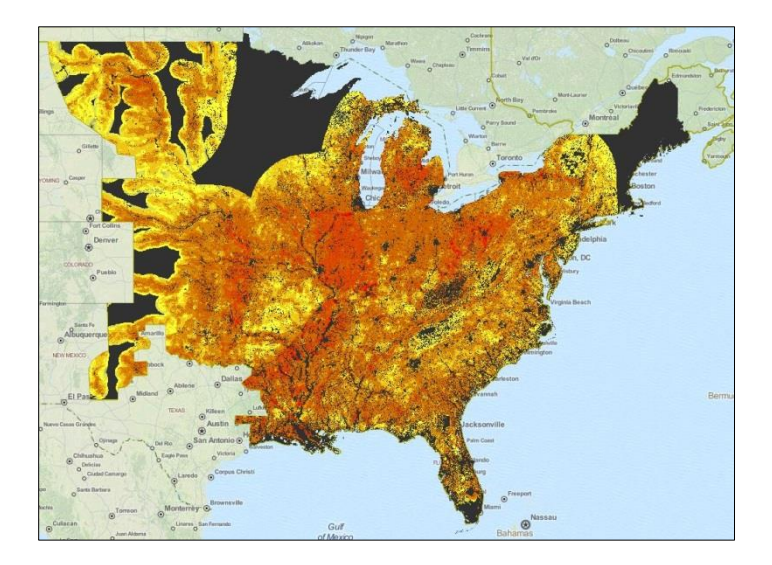

# **June Mapping Tool Tips and Tricks**

In addition to running any of the 37 system suitability models available in the tool, custom models can be designed by following these steps:

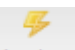

1) Click the Analyze icon Analyze in the Main Menu panel to open the **Analyze – Run Models and Reports** dialog.

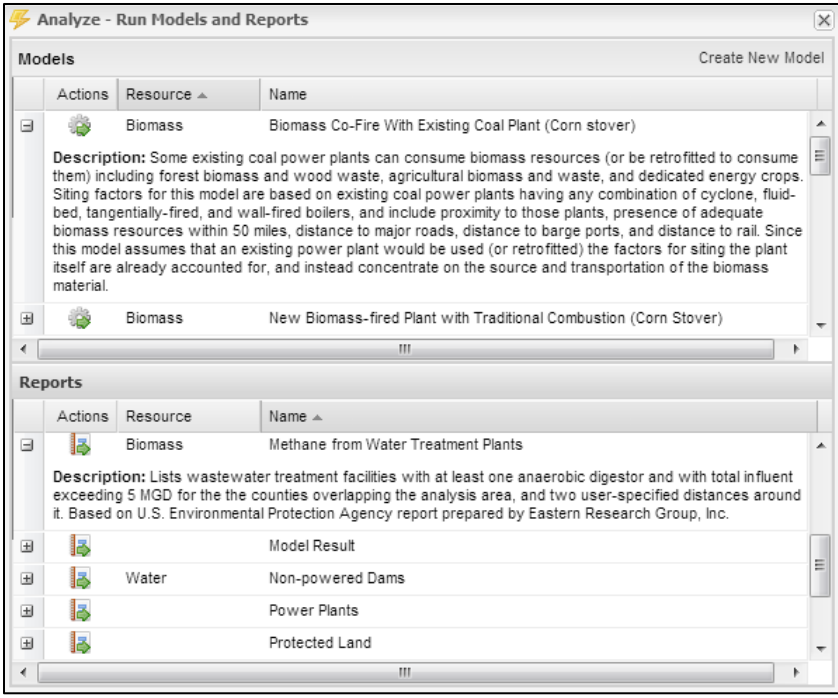

2) Click on Create New Model in the upper right corner of the dialog to open the **Model Launcher** dialog.

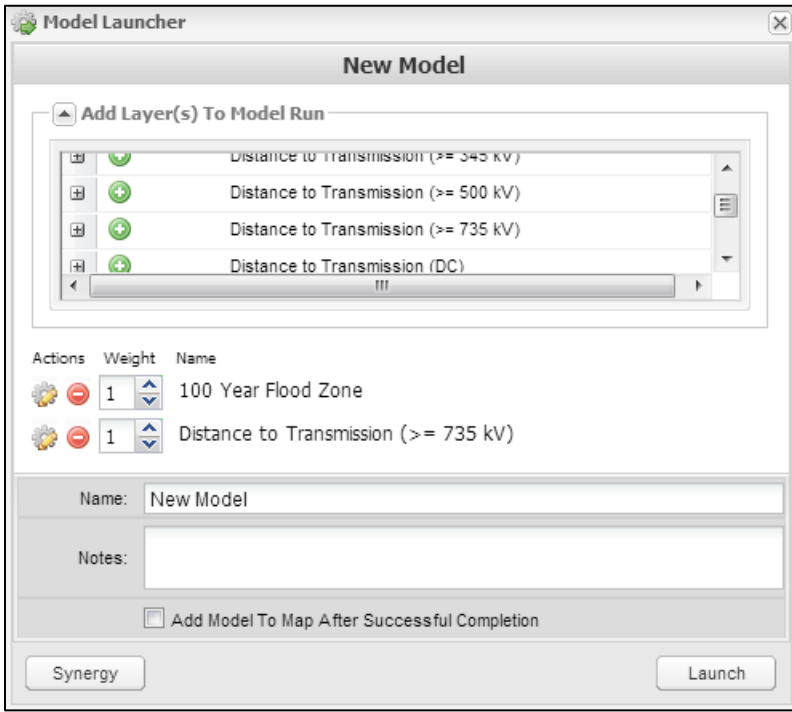

3) Add screening layers to the model by clicking the down arrow next to Add Layers(s) To Model Run and clicking the Add layer icon  $\bullet$  next to the layer names.

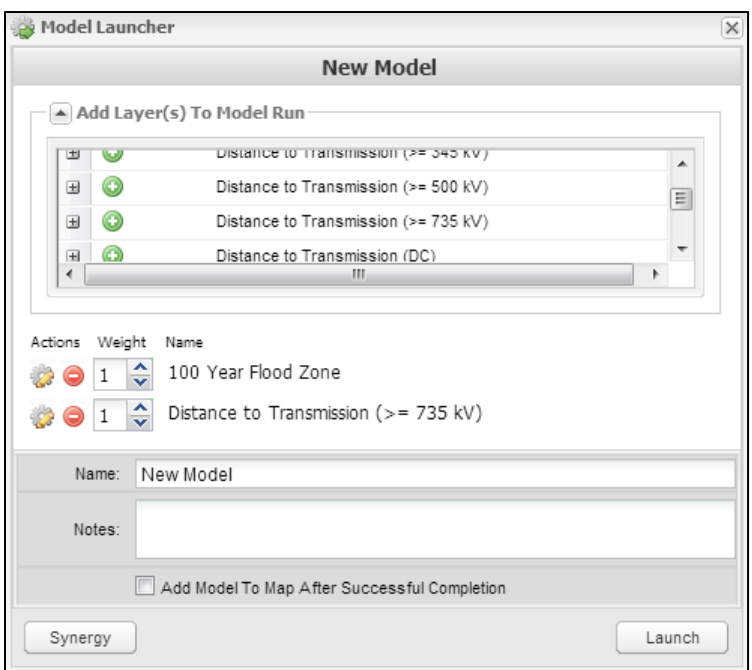

4) If desired, adjust the relative weights given to each screening layer by increasing or decreasing the numbers to the left of the layer names from 1 to 10, with 1 meaning that the layer should be given the smallest possible influence on the model and 10 meaning that the layer should be given the highest possible influence on the model. You can also remove a screening layer from

the model run by clicking the Remove Layer icon  $\bullet$ 

- 5) Change the default name of the model and add any notes about the model run by typing in the boxes at the bottom of the Model Launcher dialog.
- 6) Check the box at the bottom of the dialog to add the model to the map after the model run has completed. Click **Launch**.

 $\overline{\Xi}$ 

7) View the status of the model run by clicking on the Results icon Results . When the **Analysis Results** window is open, an hour glass icon in the **Status** column indicates that the model or report is running, and a checkmark icon indicates it is complete. Clicking on the add results icon

 $\Box$  allows the user to display modeling results on the map immediately. (Hovering the cursor over the other **Actions** icons will reveal **tool tips** about their functions, and clicking on the **Actions** icons will run them.)

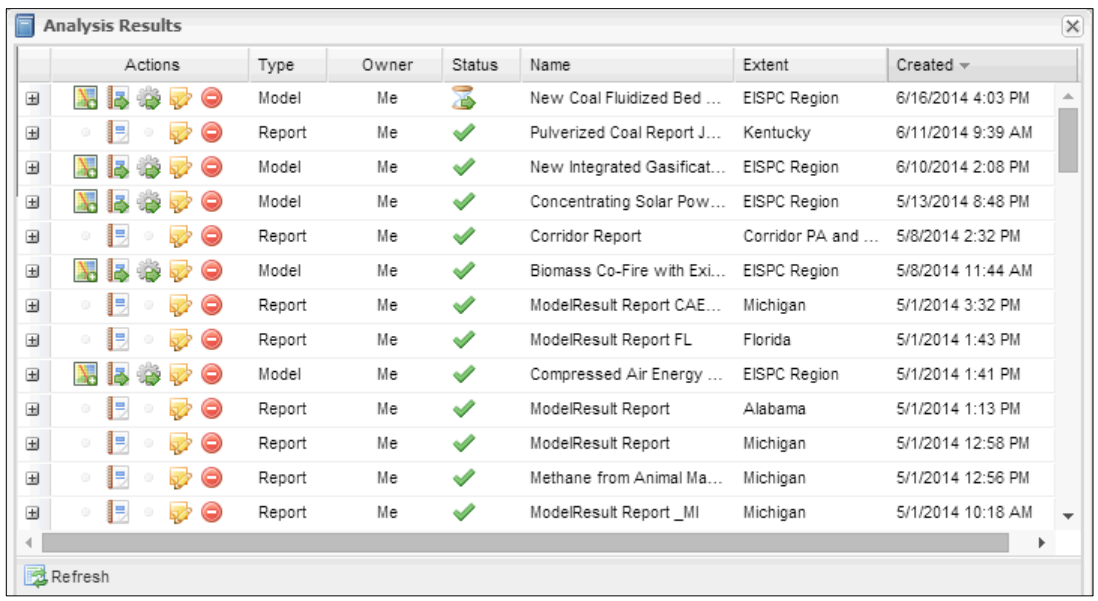

See the tool [Help Manual](http://eispctools.anl.gov/help/EISPC%20EZ%20Mapping%20Tool%20Manual.pdf) or help videos such a[s Running a Model](http://eispctools.anl.gov/help/running_a_model/Running%20a%20Model.html) for more details on managing model and report results through the **Actions** icon functions. These are available at the top right of the [Home](http://eispctools.anl.gov/)  [Page.](http://eispctools.anl.gov/)

### **Highlight: EISPC Studies and Whitepapers**

EISPC study and white paper topics include Coal-Fired Power, Co-Optimization, Demand Response, Energy Efficiency, Market Structures, Natural Gas, Nuclear Power, Resource Adequacy, and Risk Assessment. The associated completed reports are posted on the [Documents](http://eispctools.anl.gov/documents) page of the tool and are also available at [www.naruc.org/eispc.](http://www.naruc.org/eispc) The reports were subcontracted to research institutions, consulting firms, and non-profit organizations, and reviewed by EISPC representatives, National Laboratories, and other stakeholders.

The completed studies and Whitepapers available on the Documents page include:

- **[Assessment of Demand-Side Resources within the Eastern Interconnection,](http://eispctools.anl.gov/document/19/file)** Navigant Consulting, March 2013.
- **[Assessment of the Nuclear Power Industry,](http://eispctools.anl.gov/document/28/file)** Navigant, June 2013.
- **[Clean Energy Zones Study,](http://eispctools.anl.gov/document/21/file)** Argonne National Laboratory, Oak Ridge National Laboratory and the National Renewable Energy Laboratory, October 2013.
- **[Co-Optimization of Transmission and Other Supply Resources,](http://eispctools.anl.gov/document/29/file)** Illinois Institute of Technology, Iowa State University, Johns Hopkins University, Purdue University, West Virginia University and the National Renewable Energy Laboratory, September 2013.
- **[Current State and Future Direction of Coal-Fired Power in the Eastern Interconnection,](http://eispctools.anl.gov/document/31/file)** ICF International, June 2013.
- **[The Economic Ramifications](http://eispctools.anl.gov/document/16/file) of Resource Adequacy,** Astrapè Consulting, January 2013.
- **[Market Structures and Transmission Planning Processes in the Eastern Interconnection,](http://eispctools.anl.gov/document/20/file)**  Christensen Associates, June 2012.
- **State-by-State Existing and Potential Clean Energy Zones: Survey of Relevant State Laws, [Rules, Regulations and Orders in the Eastern Interconnection](http://eispctools.anl.gov/document/23/file)**, Clean Energy States Alliance**,** September 2013.
- **[Transmission Planning,](http://eispctools.anl.gov/document/32/file)** Navigant Consulting, January 2014.

# **Recent EZ Mapping Tool Updates**

Added/updated the following data layers:

- Conserved Land (ME)
- Conserved Land (NH)
- Critical Habitat Area
- Florida Conservation Land (FL)
- Florida Forever Board of Trustees Project Area (FL)
- Mountain Treasures Area
- Natural Area (DE)
- Natural Diversity Database (CT)
- Natural Heritage Area (RI)
- Natural Heritage Inventory Managed Area (OK)
- Rare, Threatened, and Endangered Species and Significant Community (VT)
- **•** Southeast Resilience Project
- State Owned/Leased Land (LA)
- State Claimed Water Body (LA)